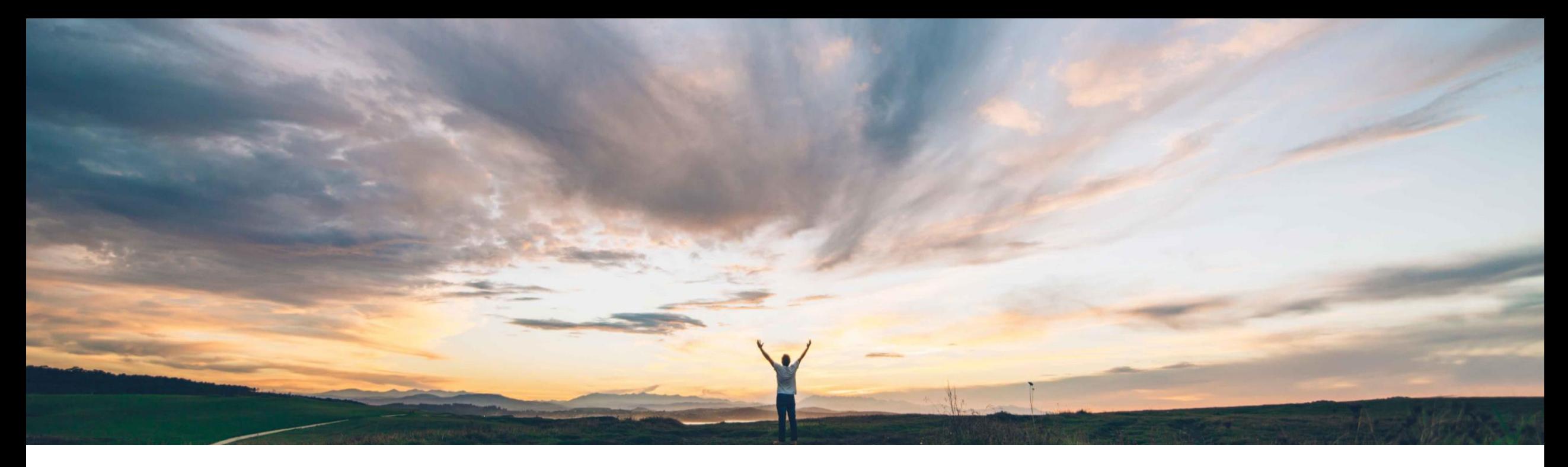

### SAP Ariba

# 機能の概要 「所有権の移譲」セルフサービス

Melanie de Wit、SAP Ariba 一般提供予定: 2022 年 8 月

PUBLIC

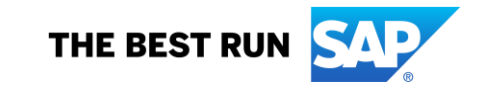

### 機能の概要 説明: 「所有権の移譲」セルフサービス

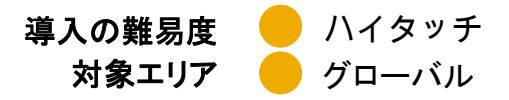

#### 今までの課題

### **SAP Ariba** で問題解決

#### 組織内では、従業員の責任が変更されたり、代理で取引を管 理する別の関係者が必要になったりすることは少なくありませ んが、こうした状況が発生すると、注文書や請求処理ドキュメ ントの所有権を別のチームメンバに移譲する必要が生じます。

この機能が提供されるまで、これらのシナリオでは、管理者ま たはその他の関係者が代理ユーザーとしてドキュメントの再 割り当てを行う必要がありました。結果として、ソリューション 内の承認プロセスもドキュメント移譲の監査機能もない環境で 変更を申請し、その変更に対応するために、ユーザーおよび 管理者に追加の作業が生じていました。

#### この機能により、移譲を容易にするために、購入申請(PR) お よび対応する後続ドキュメントなどの申請の所有権を Guided Buying 内で API を活用してユーザー間で移譲するためのセ ルフサービスの方法が導入されます。

これにより、組織内のすべてのユーザーが、選択した申請につ いて必要な変更を入力して移譲申請を提出することができます。 • グローバルなフォームテンプレートを使用して機能を設定で 提出された申請は、事前定義された承認経路を通過します。申 請がすべての承認者によって承認されると、ドキュメントの所有 権が新しいオーナーに自動的に移譲されます。

#### 主なメリット

- Guided Buying ユーザーは、カスタム設定された承認プロ セスによる独自のドキュメント移譲を管理できるようになりま す。
- 管理者は、取引ドキュメントの所有権を移譲する申請すべて に介入する必要がなくなります。ただし、管理者には必要に 応じてプロセスを監査する機能が提供されます。
- きるようになるため、お客様固有のプロセス設定を引き続き 利用しつつ、この機能を導入する時間を短縮することができ ます。

#### 対象ソリューション

SAP Ariba Buying (Guided Buying 機能あり) SAP Ariba Buying and Invoicing (Guided Buying 機能あり)

#### 関連情報

この機能は、該当するソリューションを使用しているすべてのお 客様に対して自動的に有効になりますが、お客様が設定する 必要があります。

#### 前提条件と制限事項

- この機能には Guided Buying 機能が必要になります。
- 以下の SAP Ariba Buying パラメータを有効化します。 Application.TransferOwnershipRequest.Enabled.
- このパラメータはセルフサービスです。インテリジェント設定 マネージャインターフェイスを使用して有効化できます。
- 以下の Guided Buying パラメータを有効化します。 PARAM\_ENABLE\_TRANSFER\_OF\_OWNERSHIP

## 機能の概要

### 説明: 「所有権の移譲」セルフサービス

#### 機能の詳細情報

所有権の移譲は、所有権の移譲フォームを開き、必須フィールドに入力することで実行でき ます。

- [元のユーザー] は、申請が現在属しているユーザーを示します。
- [置き換えるユーザー] は、申請の所有権を受け取るユーザーを示します。
- [申請種別] は、移譲される申請の種別を示します。このフィールドのオプションは、購入 申請、請求書、すべてです。
- [申請状況] は、移譲される申請の状況を示します。
- [日付範囲] は、移譲される申請の作成日の範囲を示します。
- [理由] では、移譲を実行する理由に関するコンテキストが承認者に提供されます。
- コンテキストを追加するために、 [追加コメント] を追加できます。
- [適用] ボタンをクリックすると、上記の条件を使用して、移譲が必要なドキュメントが検索 されます。

購入申請の所有権を移譲すると、その購入申請に関連付けられた注文書および受領書の 所有権も移譲されます。

請求書の所有権を移譲した場合も、その請求書に関連付けられた請求書照合の所有権も 移譲されます。

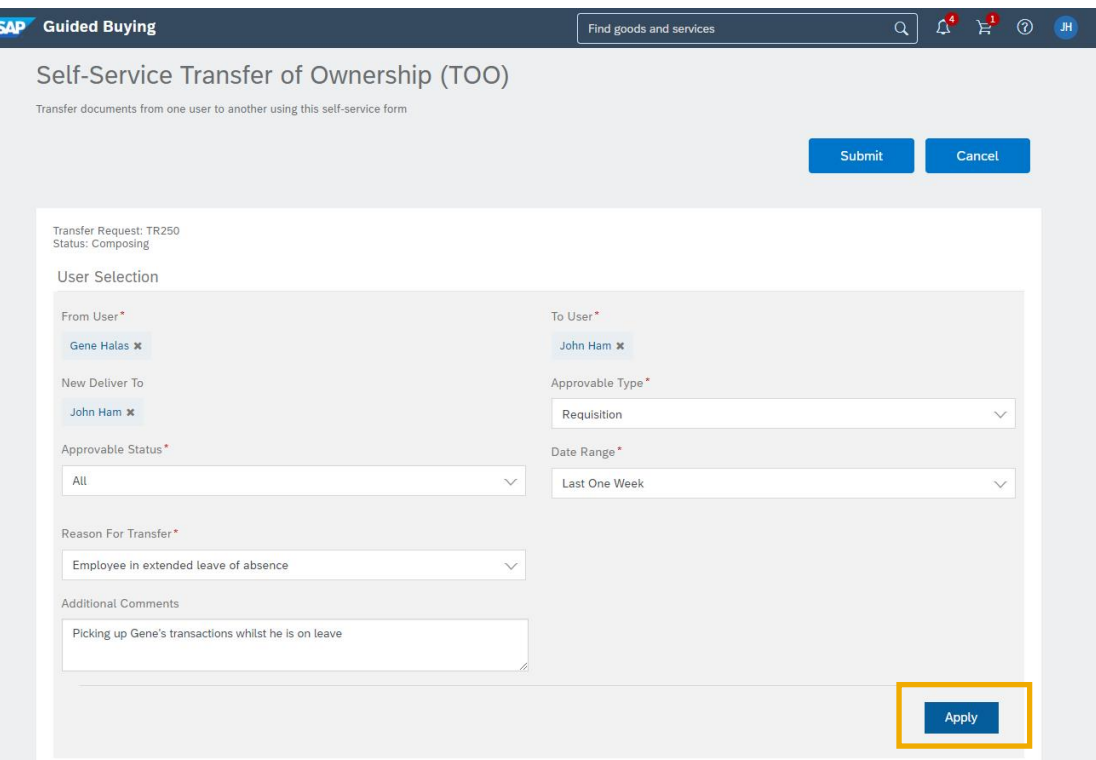

## 機能の概要 説明: 「所有権の移譲」セルフサービス

#### ドキュメントの選択と承認

API によって検索基準を満たすドキュメントが取得されると、ユーザーが、転 送に含める承認申請を選択できるようになります。

[提出]をクリックすると、フォームで設定された承認経路に沿って所有権の 移譲の処理が進められます。

承認者が承認すると、所有権の移譲が処理され、ドキュメントの所有権が新 しいオーナーに移譲されます。

Web サービス統合を使用して移譲をエクスポートすることにより、ERP ソ リューション内で同じ移譲が反映されるようにすることができます。

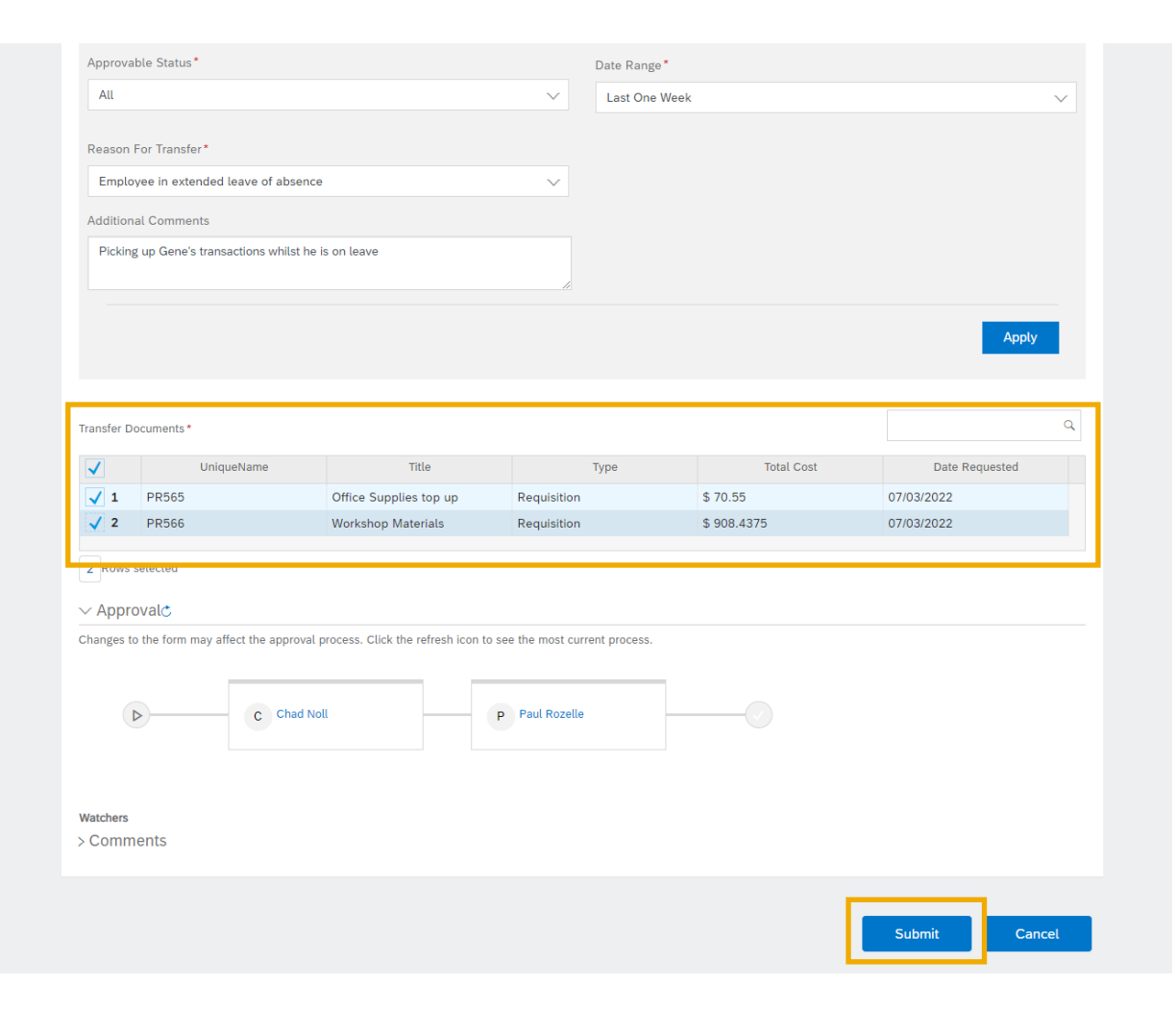